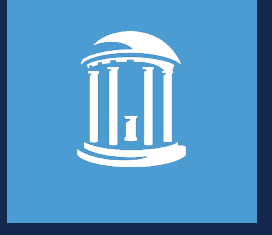

#### CHANGES TO STUDENT AWARD PAYMENTS FOR GRADSTAR USERS

July 22, 2021

*Aesha Greene, FAAC, Office of Scholarships & Student Aid Beverly Wyrick, The Graduate School Moderator: Jackie Treschl, ITS Change Management*

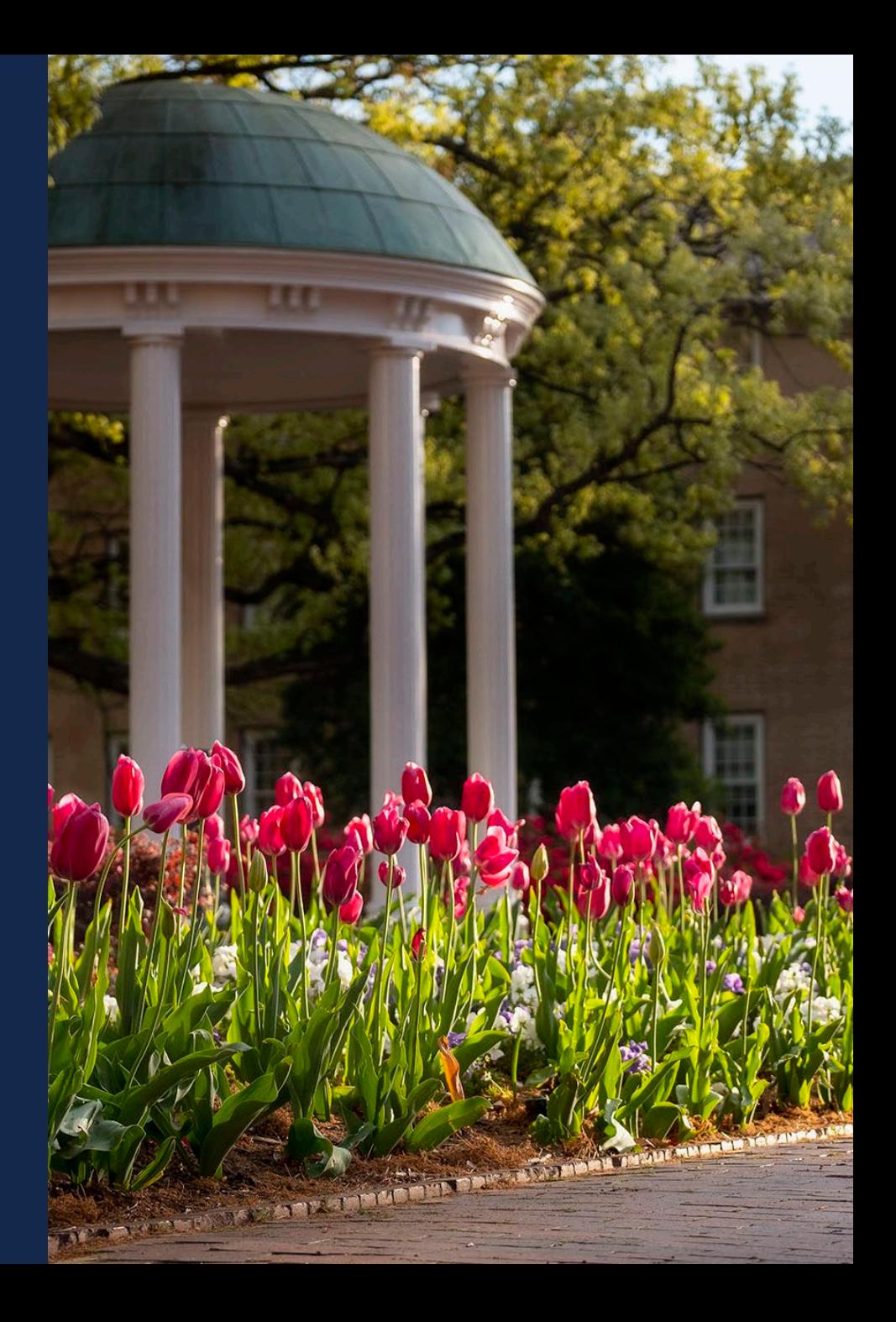

- Use the chat box to ask questions
- Questions will be addressed at the end of the presentation
- Webinar is being recorded

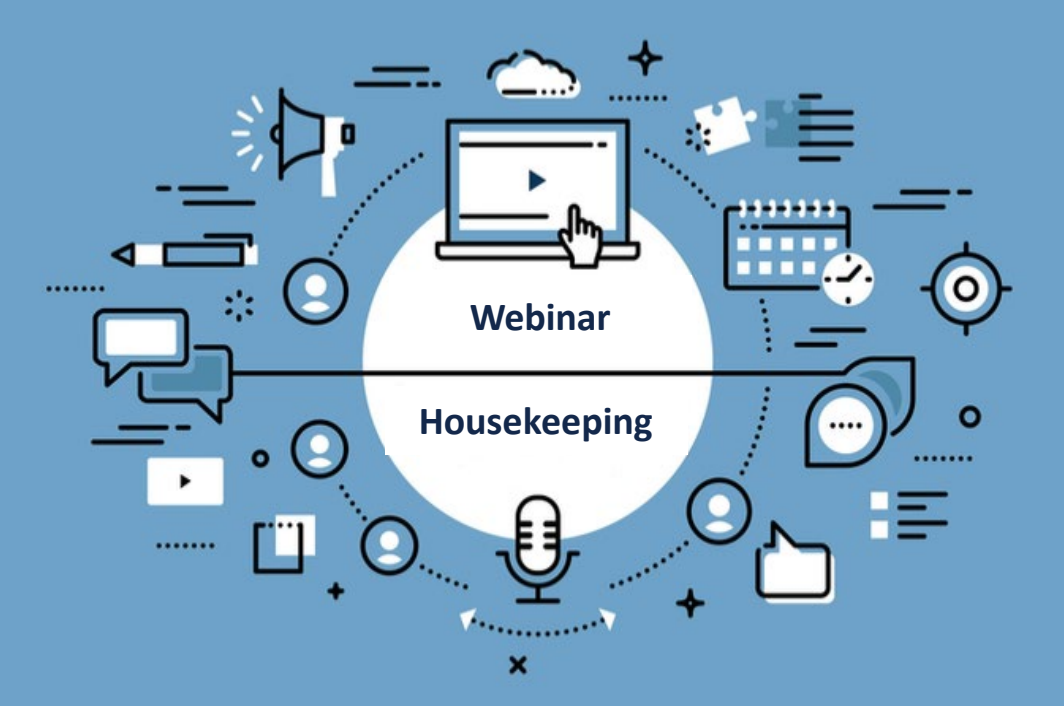

• Recording will be posted on the Graduate School's website:<https://gradschool.unc.edu/>

## Today's Agenda

- Overview of the Changes
	- Timeline for the changes
	- Why the changes are being made
- A Look at the Changes in GradStar
- How Does the Student Get Money?
- Resources and Help
- Questions

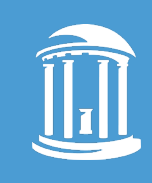

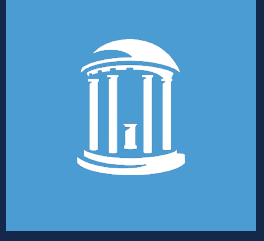

*Aesha Greene, FAAC, Office of Scholarships & Student Aid*

#### **BACKGROUND**

- Project team formed in 2019 to begin review of all student payments ۰
- Found inconsistencies in processing and unclear policy ۰
- Identified need for guidance on how to manage student payments ۰

#### **GOALS**

- Define and document information about student payments ۰
- Ensure University is compliant with federal & state financial aid policies ۰
- Correct known errors in processing ٠
- Communicate changes to campus and students ۰

#### FINANCIAL AID REGULATIONS

- Any amount of assistance paid to students because of enrollment at a post secondary institution or to cover education related expenses is financial assistance.
- Federal guidelines require campus offices to report any information which may have a bearing on a student's receipt of federal student aid to the Office of Scholarships & Student Aid (OSSA).
- Students receiving aid from the OSSA, the total aid *(including departmental* funding or student award payments) cannot not exceed the cost of attendance budget.

#### BEGINNING AUGUST 2021

• All payments to students will be reported in GradStar.

#### Exceptions:

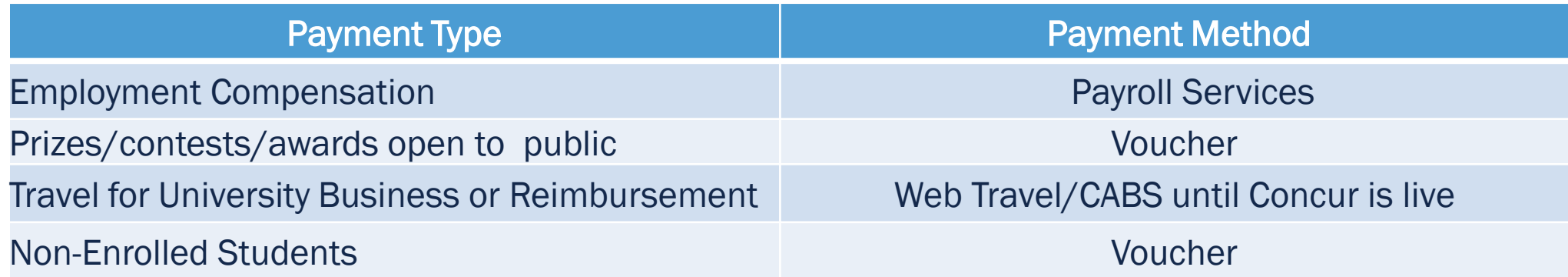

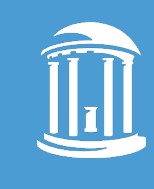

- Starting **August 2** 
	- The campus voucher system will no longer allow you to enter accounts that are clearly for financial aid.
	- You'll receive an error and won't be able to save the voucher.
- Policy 706 on Finance website will be updated to include details of changes to paying students via voucher
- July 20<sup>th</sup> webinar for voucher preparers will be posted on the ConnectCarolina User Info website: ht[tps://ccinfo.unc.edu/](https://ccinfo.unc.edu/)

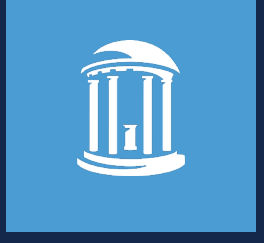

*Beverly Wyrick, The Graduate School*

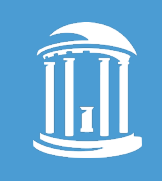

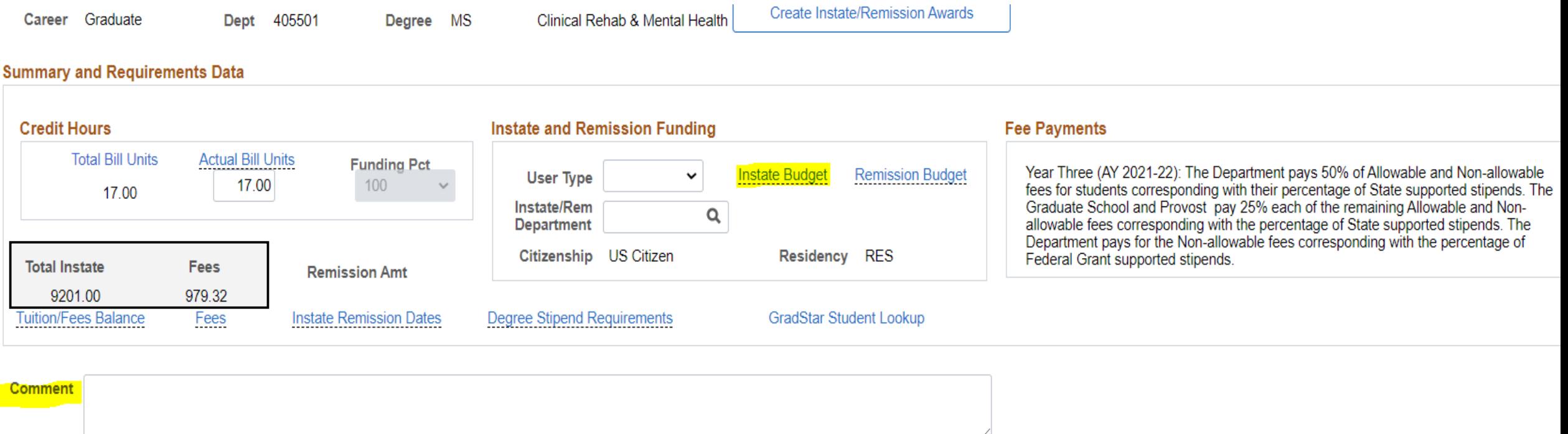

- Instate Budget section after entering User Type and Dept, hover over to see current instate budget amount
- No longer have campus-based and school-based tuition separated
- Comment text box

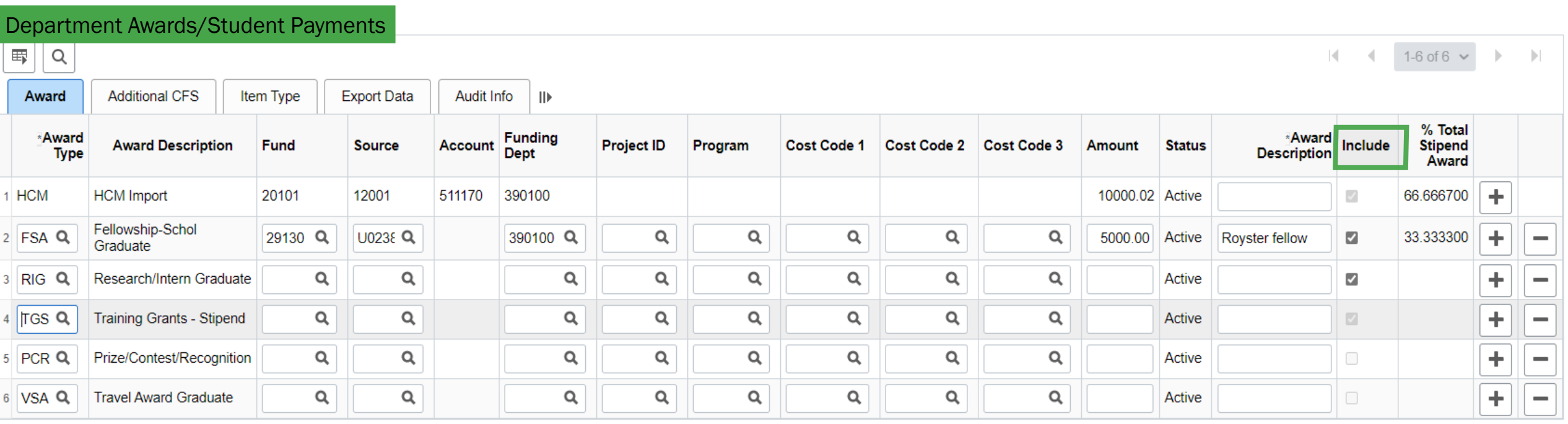

- New award types available when you click the search button  $Q$
- The Include button is for the user to check if they want to include the Fellowship/Scholarship or Research/Internship award types in the calculation for proration for tuition, fees and health insurance.
- The Include button is automatically checked for HR/Payroll and Training Grant Stipends
- Awards NOT included in proration: Prize/Contest/Recognition, Travel Award, Training Grant-Books, Training Grant-Depend Allow, Training Grant-Other, Training Grant-Non-Degree and Training Grant- Travel

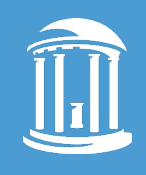

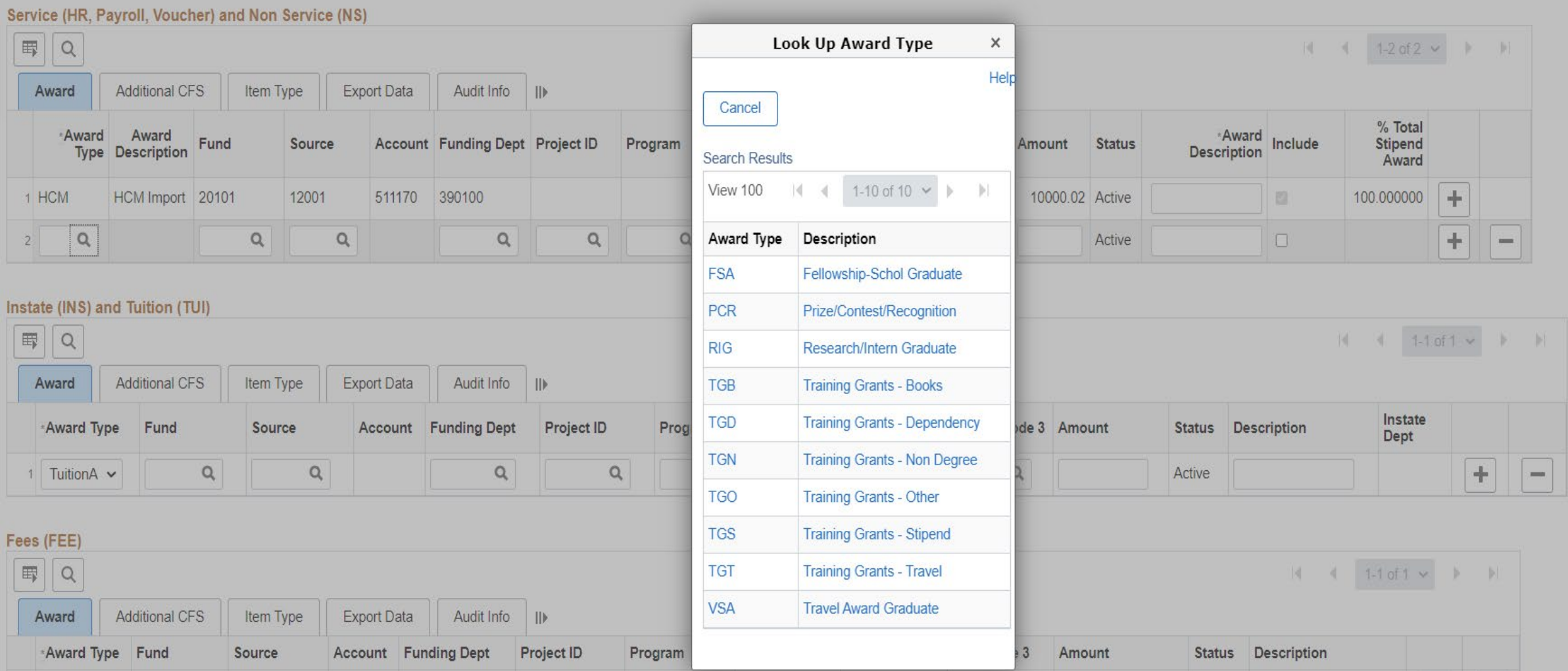

#### Service (HR, Payroll, Voucher) and Non Service (NS) 野 Q 1-2 of 2  $\vee$ **Additional CFS** Award Item Type **Export Data** Audit Info -ll) % Total \*Award \*Award Award Include Account Funding Dept Project ID Program **Cost Code 1 Cost Code 2** Cost Code 3 **Fund Source** Amount **Status Stipend Description Description Type** Award **HCM** Import **HCM** 20101 12001 511170 390100 10000.02 Active 66.666700 ÷.  $\sqrt{ }$ Fellowship-**FSAQ** U0238 Q Q Royster Fellow  $(\mathbb{Z})$ 29130<sup>Q</sup> 390100<sup>Q</sup> Q EJ126<sup>Q</sup> Q Q Schol 5000.00 Active 33.333300 -2  $\sim$ Graduate

- Added a fellowship, checked include button
- Percentage total stipend amount changed to reflect prorated amounts to prorate tuition/fees/insurance

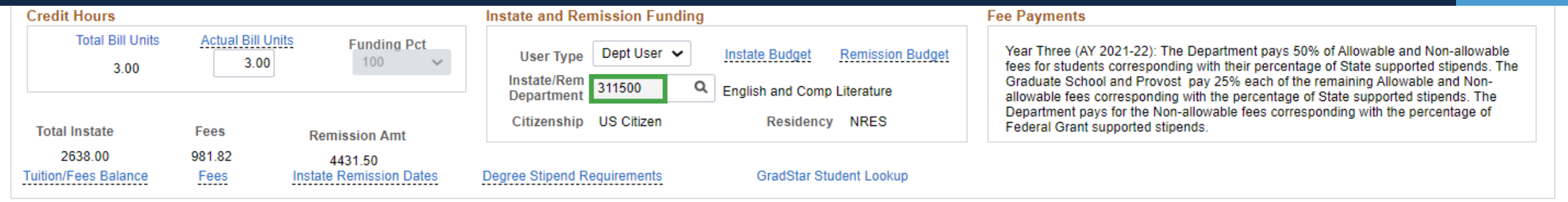

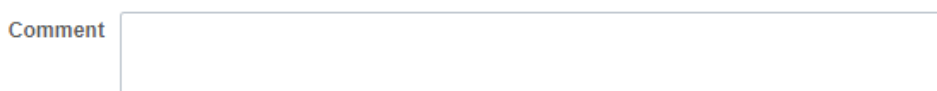

 $\mathbf{H}$ 

Item Type

• Added a fellowship to qualify for instate/remission awards • Instate and remission amount is deducted from Dept User dept ID, in this example, 311500

of 1

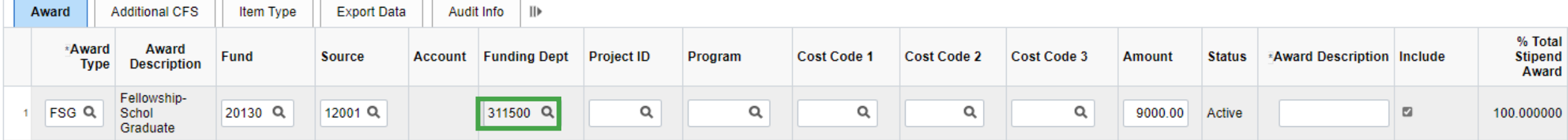

#### Instate (INS) and Tuition (TUI)

 $I^{\text{max}}$ 

**Department Award/Student Payment** 

Additional CFS

E)

Q

Award

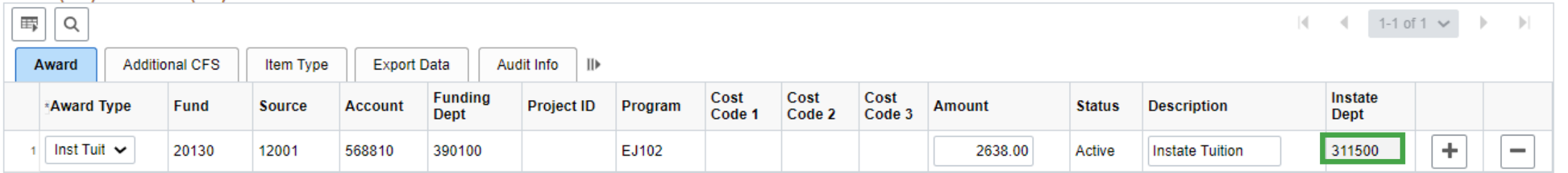

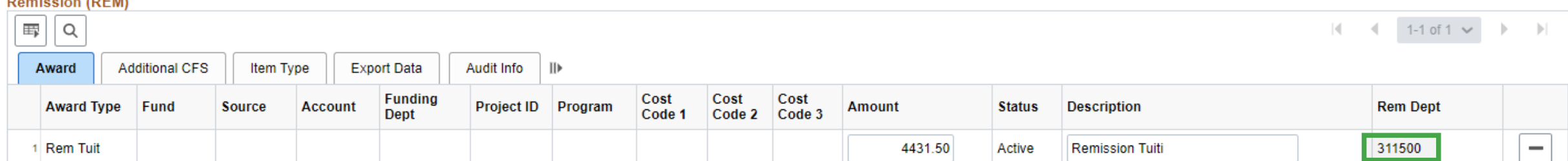

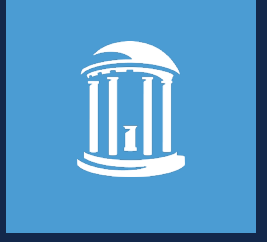

# How Does the Student Get Money?

*Aesha Greene, Office of Scholarships and Student Aid*

## How Does the Student Get Money?

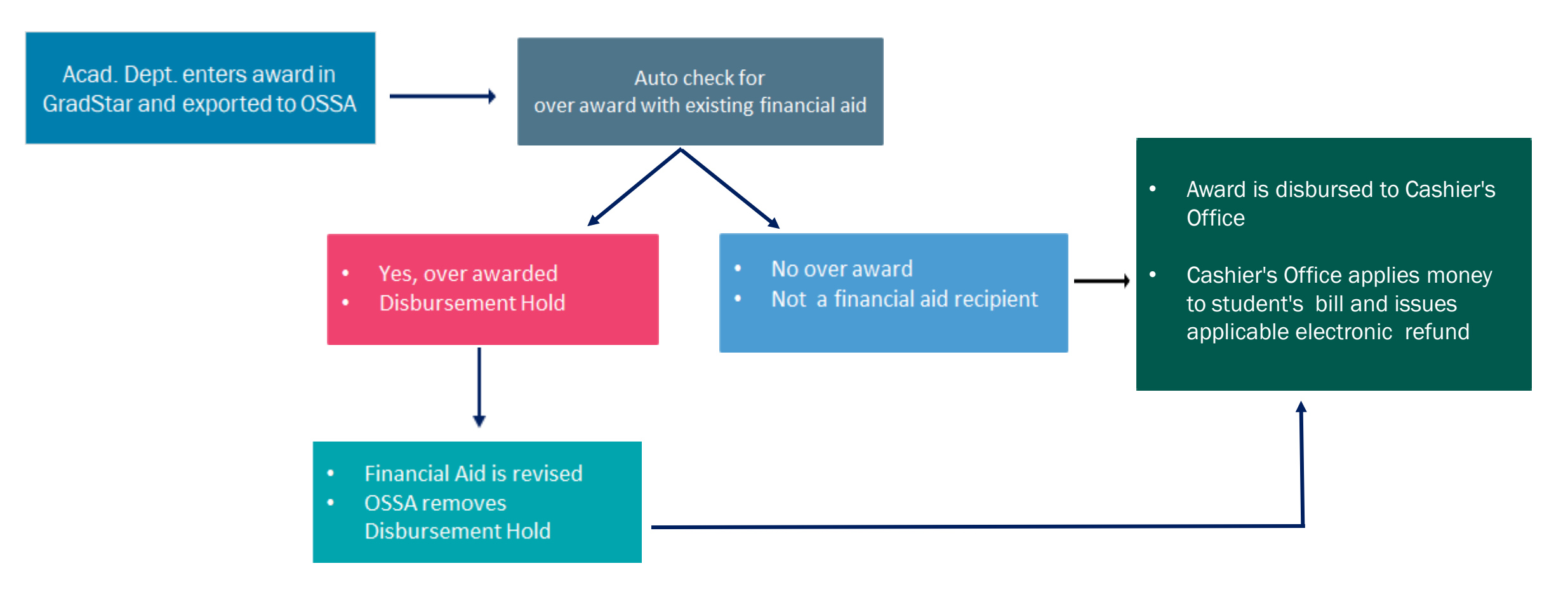

#### Disbursement occurs nightly:

- Fall ; M/W/F (Aug-Dec)
- Spring & Summer; T/Th (Jan -July)

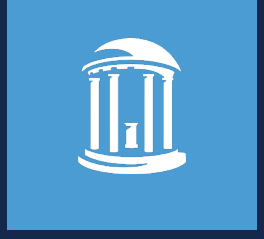

# Resources and Help

*Beverly Wyrick, The Graduate School*

#### Resources and Help – Understanding Student Payment Types

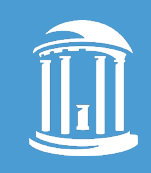

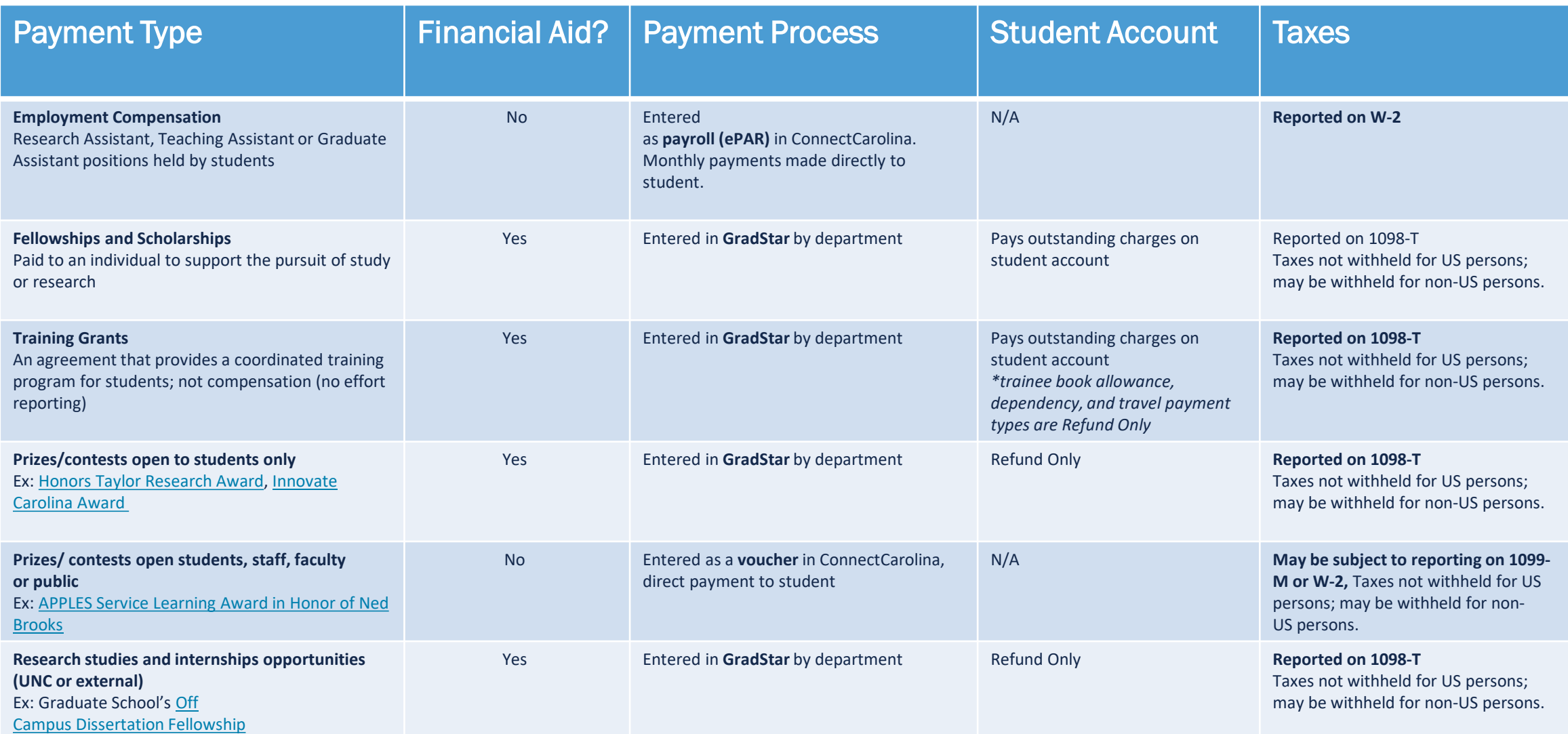

#### Resources and Help – Understanding Student Payment Types

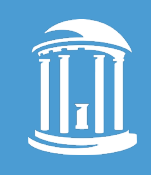

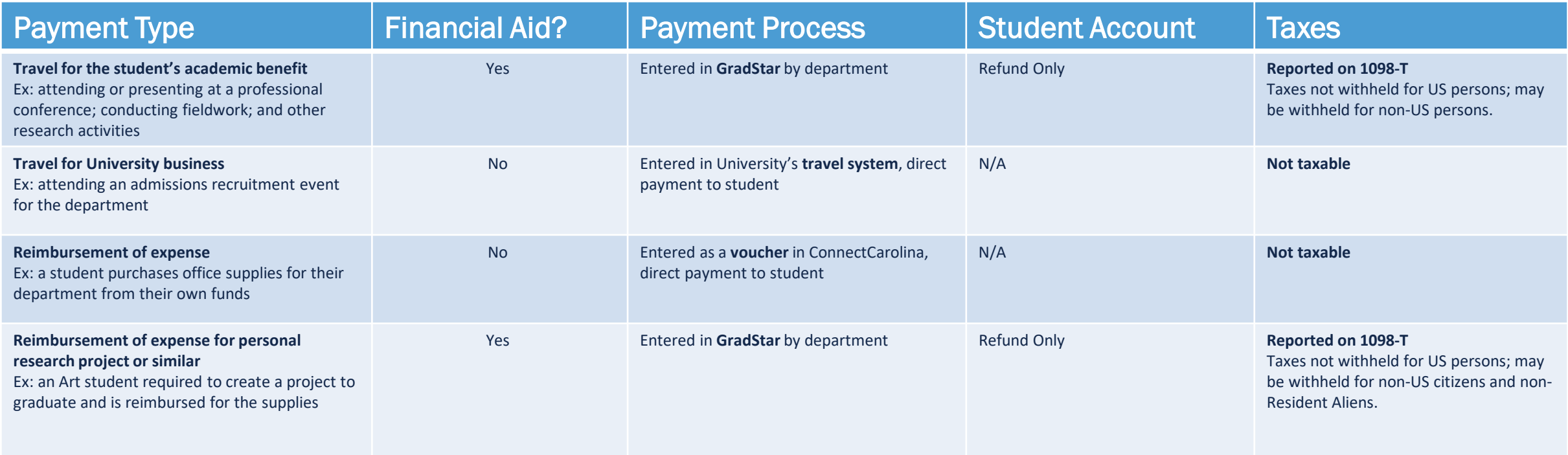

**\***Fellowships/Scholarships, Trainee Stipend, Trainee-Other and Trainee-Non-Degree award types pay against all outstanding charges on a student's account, and if there is a credit balance, a refund is issued. "Refund only" payments are refunded to the student without paying against outstanding charges. However, if a student has received a loan, and receives a departmental award that causes the loan to be reduced, the university is required to repay the loan amount, and the student is required to repay the university any amount from that loan that had been refunded for living expenses. Any departmental award applied to the student's account will be used to repay the loan amount that had been refunded and is now due back to the University, but no other outstanding charges.

**\*\***Notes on Taxes and Forms are applicable to US persons. Non-resident aliens and others may have withholding depending on the situation. Even if tax is not being withheld, please consult your personal tax accountant on whether a tax liability exists.

## Resources and Help

#### List of Resources and Tools

- GradStar Training videos
- Student Payments Concepts and Policies Guide
- GradStar Step-by-Step Guide
- Understanding Student Payments Table
- **Travel Payments for Students**
- Calculator Tools
	- HR/Payroll Salary Calculator
	- Training Grant Payment Calculator
- FAQs

•

- August 2021 Changes
- Training Grant Changes
- General GradStar FAQs (part of Student Payments Concepts and Policies Guide)

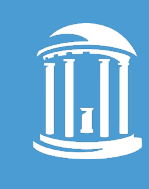

### Resources and Help

- Contact the Office of Scholarships & Student Aid
	- *[aidinfo@unc.edu](mailto:aidinfo@unc.edu) or [ssa\\_graduate@unc.edu](mailto:ssa_graduate@unc.edu)*
	- *Questions about the disbursement or refund of awards*
	- *Use the OSSA Cost of Attendance [& Aid Eligibility Calculator](https://studentaid.unc.edu/cost-of-attendance-remaining-aid-eligibility-calculator/) to determine adjustments to aid. [\(http://studentaid.unc.edu](http://studentaid.unc.edu) )*
- Contact The Graduate School
	- [gradstar@unc.edu](mailto:gradstar@unc.edu)
	- *Questions about awards, tuition, fee and GSHIP policies*
	- *How to get access, help and training*
	- *Error messages in GradStar*

#### Only submit a ServiceNow ticket AFTER you have contacted The Graduate School

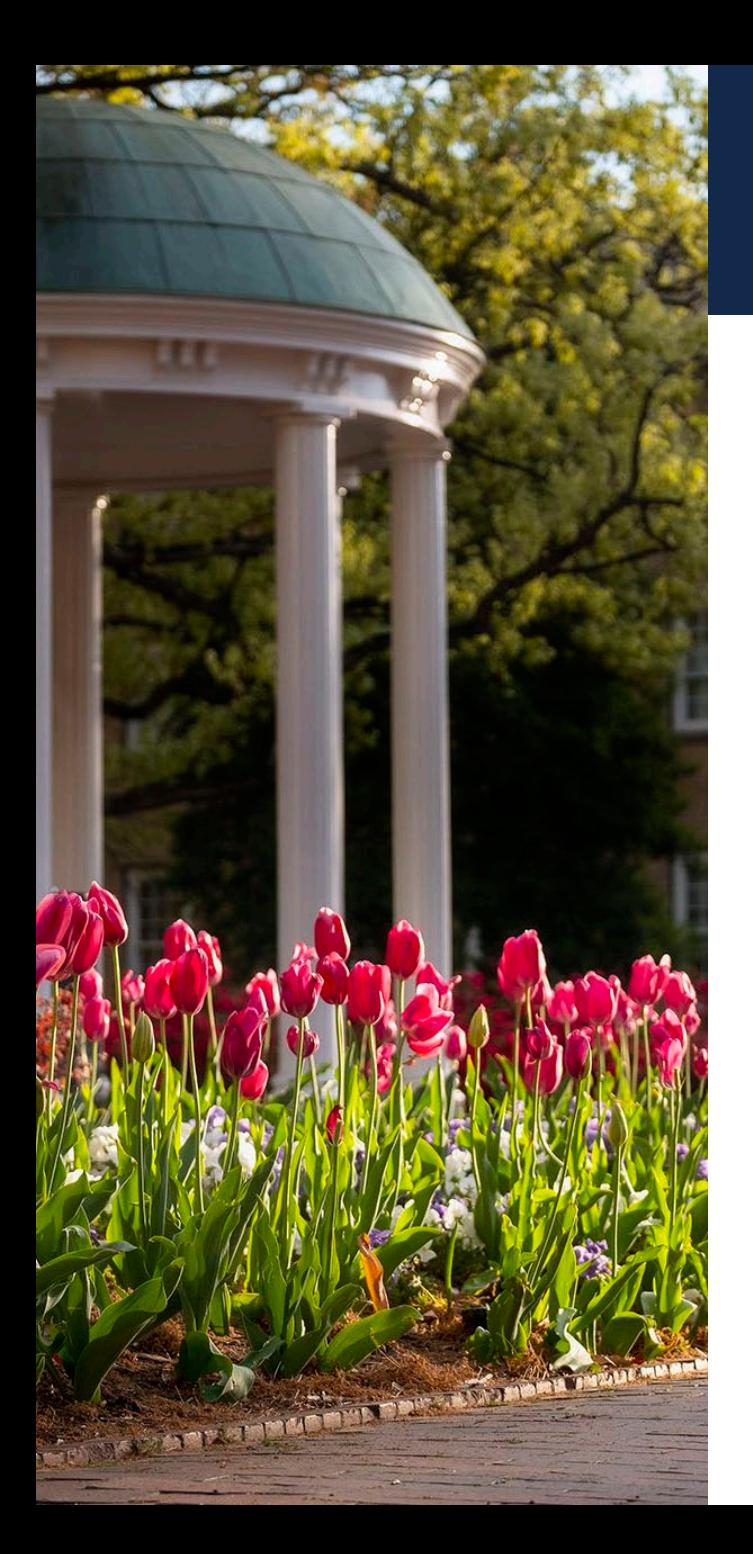

### Questions and Contacts

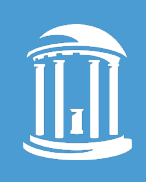

- [Graduate School -](https://gradschool.unc.edu/policies/faculty-staff/gradstar/) GradStar | [gradstar@unc.edu](mailto:gradstar@unc.edu)
- [Office of Scholarships & Student Aid](https://studentaid.unc.edu/) | [aidinfo@unc.edu](mailto:aidinfo@unc.edu)
- [Cashier's Office](https://cashier.unc.edu/contact/) | [funded@unc.edu](mailto:funded@unc.edu)
- [Office of Sponsored Research](https://research.unc.edu/sponsored-research/) | [ResAdminOSR@unc.edu](mailto:ResAdminOSR@unc.edu)

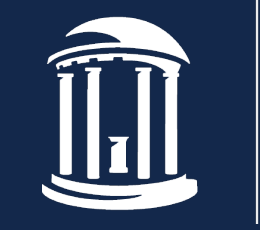

THE UNIVERSITY of NORTH CAROLINA at CHAPEL HILL